**INSTITUTO FEDERAL DE EDUCAÇÃO, CIÊNCIA E TECNOLOGIA BAHIA Campus Salvador** 

# **LINUX -- Usando o Terminal --**

**Flávia Maristela [\(flavia@f](mailto:flavia@f)laviamaristela.com)**

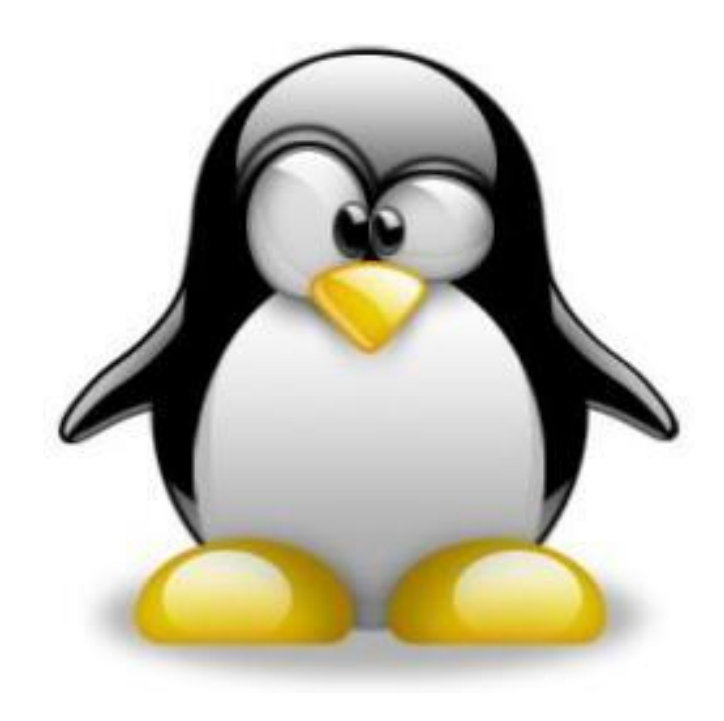

## Na aula passada...

- Particionamento de Disco
- Sistema de Arquivos
- **Estrutura de Diretórios**
- **Terminal (comandos básicos)** 
	- Manipulação de diretórios
	- Manipulação de arquivos

### **Terminal:**

- Interface de modo texto presente em todos os sistemas operacionais
- **Porque usar o terminal:** 
	- Não é masoquismo... é PRATICIDADE!
	- É mais fácil entender o funcionamento do sistema
	- "Assusta no começo, mas insistir, ajuda!"

*Ítalo Valcy*

### ■Sintaxe geral:

– *programa [opções] parâmetros*

### ■ O que faz o comando abaixo? – **pico arquivo.txt**

- **Alguns comandos:** 
	- **man**: Contém informações do manual de cada comando, com todos os parâmetros suportados e exemplos.
	- Sintaxe: *man [comando]*
	- Exemplo: por exemplo: *man ls*
	- Para navegar no manual utilize as setas de navegação. Para sair, pressione *q*.

- Alguns comandos:
	- **info**: mostra informações mais detalhadas sobre o comando.
	- Sintaxe: **info [comando]**
	- Exemplo: **info ls**"
	- Qual a diferença do comando man e do comando info??
		- Manuais mostrados com a opção **man** são manuais de referência técnicos
		- Manuais mostrados com a opção **info** utilizam uma linguagem mais simples, abordando apenas as opções mais comuns.
	- IMPORTANTE: nem todos os comandos possuem uma página info

- **Alguns comandos:** 
	- *cal*: exibe um calendário;
	- *date*: mostra a data e a hora atual;
	- *uname –a:* mostra informações do computador

- **Alguns comandos:** 
	- *clear*: limpa a tela corrente do terminal
	- *exit*: fecha o terminal

- **Alguns comandos:** 
	- **pwd**: identifica a pasta corrente
		- Sintaxe: pwd
	- *ls*: lista o conteúdo de um diretório
		- Sintaxe: **ls [diretorio]**
		- No terminal, execute *ls*
		- Execute *ls /home/aluno/Desktop*
		- *Qual a diferença dos dois comandos?*

### Alguns comandos:

- *ls*
	- **- 1** Força a saída de coluna única de listagens;
	- **- a** Lista todos os arquivos, incluindo arquivos ocultos;
	- **- C** Força saída de várias colunas em listagens;
	- **- d** Lista diretório em vez de conteúdo;
	- **- F** Indica o tipo de arquivo / = diretório, \* = executável;
	- **- l** mostra o detalhe dos arquivos e diretórios;
	- **- m** Mostra os arquivos em uma lista horizontal;
	- **- r** Reverte qualquer ordem de classificação de arquivo;
	- **- R** Mostra, recursivamente, diretórios e seu conteúdo;
	- **- s** Mostra o tamanho dos arquivos, em blocos (normalmente 1 bloco é igual à 1024 bytes);
	- **- t** Classifica a saída na ordenação mais recentemente modificada;

**Como é possível exibir todos os detalhes** de arquivos, inclusive os arquivos ocultos, no formato de lista?

*ls – la*

■ Como é possível exibir todos os arquivos, inclusive os arquivos ocultos, com seus respectivos tamanhos?

*ls -sa*

Nestas listagens, como você identifica as pastas?

■O que são os arquivos que começam com  $\ddot{r}$ 

■ E se o terminal estiver muito cheio de comandos?

Alguns comandos

### – **cd: usado para n**avegar nas pastas existentes

- **Num terminal, execute os seguintes** comandos e observe o que acontece:
	- $\bullet$  cd  $\ldots$
	- cd /home/aluno
	- cd

### **Alguns comandos:**

- *locate*: usado para localizar arquivos
- **IMPORTANTE**: Este comando não procura o arquivo em todo o HD
	- Sintaxe: *locate [arquivo]*
	- Exemplo: *locate nome.txt*

### Alguns comandos

### – *mkdir* : cria um diretório

- Sintaxe: *mkdir [diretorio]*
- Exemplo: *mkdir teste*

- **Alguns comandos** 
	- *rmdir* : remove um diretório
		- Sintaxe: *rmdir [diretorio]*
		- Exemplo: *rmdir teste*
	- **IMPORTANTE**: Este comando só funciona com diretórios vazios.
	- E se o diretório não estiver vazio?
	- **rmdir –r \*** ou **rmdir –rf \***

### **Alguns comandos:**

- *tree***:** Exibe a estrutura de diretórios de uma pasta
	- Sintaxe: **tree** ou *tree [diretorio]*
	- Exemplo: *tree /home/*
	- Atributo:
		- d: Lista apenas diretórios, não incluindo arquivos.
		- Sintaxe: **tree [opções] [diretório]**
		- Exemplo: **tree -d /etc**

### **Alguns comandos:**

- *file*: retorna o nome e o tipo do arquivo
- Sintaxe: f**ile [opções] arquivo**
- Exemplos:

### *file* **site.html**

site.html: HTML document text

### *file* **-b script.py**

python script text executable

Fornece apenas o tipo do arquivo script.py, sem mostrar o nome (opção –b)

- Alguns comandos:
	- **cp** : copia arquivos
	- Sintaxe: *cp [opcoes] [origem] [destino]*
	- Exemplo: cp /home/aluno/arquivo.txt /home/aluno/Desktop

- *Qual é a diferença?*
	- *cp -r /home/flavia/exercicio /home/aluno/Desktop/exercicio*
	- *cp -r /home/flavia/exercicio /home/aluno/Desktop/*
- Para que serve a opção *–r?*

### **Alguns comandos:**

– **mv**: move arquivos

- Sintaxe: *mv [arquivo] [origem][destino]*
- Exemplo: *mv arquivo.txt /home/aluno/Desktop/teste*

- IMPORTANTE: Este comando pode também renomear arquivos!
	- Exemplo: **mv foto.jpg foto-old.jpg**

### **Alguns comandos:**

- **rm**: remove arquivos
	- Sintaxe: *rm [opcao][arquivo]*
	- Exemplo: rm -r exercicio.txt
	- Como é possível apagar arquivos em outros diretórios?

# Comandos Básicos do Terminal

### $\blacksquare$ cat

- Exibe o conteúdo do arquivo sem abrir um editor
- cat resolv.conf
- cat > teste
	- Este comando cria um arquivo de nome teste e espera sua digitação. Para sair tecle ENTER depois use Ctrl + D.
- Teste os comandos
	- cat /etc/group | more
	- cat /etc/group | less

# Comandos Básicos do Terminal

### **df**

- Mostra o espaço livre/ocupado de cada partição.
	- Sintaxe: **df** [opções]

### **ln**

- Cria *links\** para arquivos e diretórios no sistema.
	- Sintaxe: **ln** [opções] [origem] [link]
	- Existem diferentes tipos de link no GNU/LINUX?

# Comandos Básicos do Terminal

#### ■ du

- Mostra o espaço ocupado por arquivos e diretórios do diretório corrente.
	- Sintaxe: **du** [opções]
- **time**
	- Mede o tempo gasto para executar um processo (programa).
		- Sintaxe: **time** [comando]

#### **uptime**

- Mostra o tempo de execução do sistema desde que o computador foi ligado.
	- Sintaxe: *uptime*

#### **dmesg**  $\mathcal{L}_{\mathcal{A}}$

- Mostra as mensagens de inicialização do kernel. São mostradas as mensagens da última inicialização do sistema.
	- Sintaxe**:** *dmesg*

### **reboot**

– Reinicia o computador.

- **Usando o terminal:** 
	- Criar um diretório na área de trabalho com nome aulaso
	- Copiar todos os arquivos da pasta **/home/aluno** para a pasta **aulaso**
	- Mover um arquivo da pasta **aulaso** para a pasta **/home/aluno/Desktop**
	- Excluir um arquivo da pasta **/aulaso/home/aluno/Desktop**

- Criar um arquivo teste.txt na pasta **aluno**
- Criar um arquivo teste2.txt na área de trabalho
- Criar um diretório na área de trabalho com nome aulaso
- Copiar todos os arquivos da pasta **aluno** para a pasta **aulaso**
- Mover o arquivo teste2.txt da pasta **aluno** para a pasta **aulaso**
- Excluir um arquivo **teste.txt** da pasta **aluno**

# Exercício III

- **Usando o terminal:** 
	- Acesse a pasta /etc
	- Execute o comando ls
	- Agora execute o comando ls –la
		- O que foi modificado?
		- Como enxergar o tamanho dos arquivos?
		- O que faz o comando ls –lauS?
		- Como inverter a ordem de exibição?

- Ainda com ls
	- Na pasta **aulaso** criada, faça as seguintes atividades
		- Liste todos os arquivos com iniciados pela letra r
		- Liste a quantidade de arquivos de um diretório
	- No diretório raiz, exiba todas as pastas e subpastas pausadamente

- **Usando o terminal:** 
	- Acesse a pasta /home/aluno e crie o arquivo "aluno1.txt"vazio.
	- Crieumarquivochamado"aluno2.txt"com um texto qualquer (sem usar qualquer editor).
	- Liste o conteudo da pasta /etc e faça com que o conteúdo da listagem seja gravado no arquivo"aluno1.txt"
	- Edite o segundo e altere seu conteúdo.

- Desligando e reinicializando o sistema
	- shutdown
	- shutdown r now (reinicia)
	- shutdown –h now (desliga)
	- shutdown –h 20:00 (desligamento programado)
- reboot
	- Reinicia o computador.

## Outros exercícios

- **Pesquisar e testar o comando find.** 
	- O que ele faz?
	- Como funciona?
- **Para que serve o comando more? Para que serve o comando less?**

**INSTITUTO FEDERAL DE EDUCAÇÃO, CIÊNCIA E TECNOLOGIA BAHIA Campus Salvador** 

# **Usando o terminal (-- Outros comandos --)**

# **Terminal**

(-- Alguns detalhes importantes --)

■ O que aparece quando você abre o terminal?

- $-$  flavia@s213pc11 $-$ \$
- O que isto significa?
- Use o comando *uname* para ajudar a descobrir!

# Outros Comandos (-- Identificando o Sistema --)

- **Alguns comandos** 
	- df: identifica a quantidade de disco ocupada
		- Sintaxe: df
	- free: mostra a utilização da memória RAM
		- Sintaxe: free

# **Terminal**

(-- Alguns detalhes importantes --)

- ■O que faz um terminal?
	- Ele é um interpretador de comandos!

**E** possível fazer uso de sessões simultâneas no terminal?

Qual a importância disto?

# **Terminal** (-- Usuários --)

- Alguns comandos
	- **id:** identifica os usuários da sessão
		- Sintaxe: id
	- **who**: identifica os usuários logados no sistema
		- Who
	- **whoami**

# **Terminal**

# (-- Manipulação de Arquivos ---)

### Alguns comandos

- **cat**: exibe o conteúdo de um arquivo sem usar um editor ou terminal de entrada.
	- Sintaxe: **cat [arquivo]**
- **find**: encontrar um arquivo
	- Sintaxe: **find [diretorio][-name nome do arquivo]**

### – **Pergunta!!**

• Se o Linux é case sensitive, é necessário saber como o nome do arquivo está escrito?

# Outros comandos (-- Manipulação de Arquivos --)

- Alguns comandos de paginação
	- **more**: exibe o conteúdo de um arquivo ou listagem em páginas pré-definidas
		- Sintaxe: more [arquivo ou comando de listagem]
	- **less**: exibe o conteúdo de um arquivo ou listagem em linhas
		- Sintaxe: less [arquivo ou comando de listagem]

Outros comandos (-- Manipulação de Arquivos --)

- Alguns comandos
	- **touch** muda os "timestamps" dos arquivos
		- Sintaxe: **touch [opcao][arquivo]**
	- O que são os *timestamps*?
	- O que faz o comando **touch** se o arquivo selecionado não existe?

# Outros comandos (-- Manipulação de Arquivos --)

- Alguns comandos
	- **head**: visualiza o cabeçalho dos arquivos
		- Sintaxe: **head** [opções] [arquivo]
	- **tail**: visualiza a parte final dos arquivos
		- Sintaxe: **tail** [opções] [arquivo]

Outros Comandos (-- Manipulação de Arquivos --)

- **Alguns comandos:** 
	- **diff**: verifica a diferença entre dois arquivos
		- Sintaxe: **diff** [arquivo1][arquivo2]

Outros comandos (-- Tratamento de texto --)

- Alguns comandos
	- **sort**: ordena o conteúdo dos arquivos em ordem alfanumérica
		- Sintaxe: **sort** [arquivo(s)]
		- Qual é a relação de precedência válida entre espaços, números, letras maiúsculas e minúsculas?

– **uniq**: mostra as linhas distintas de um arquivo

• Sintaxe: **uniq** [arquivo]

Outros comandos (-- Tratamento de texto --)

- Alguns comandos
	- **grep**: identifica expressões em arquivos
		- Sintaxe: grep [expressao] [arquivo]
	- **paste**: concatena o conteudo de dois arquivos
		- Sintaxe: paste [arquivo1] [arquivo2]

# Atributos (-- Curingas --)

Recursos usados para identificar arquivos e/ou diretórios de uma única vez.

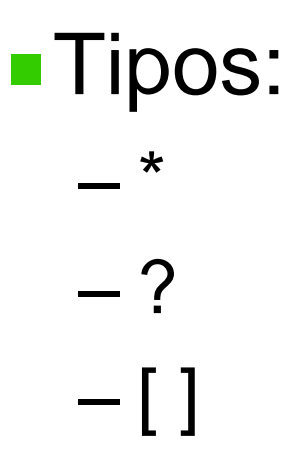

# **Exercícios usando o terminal**

- Crie uma pasta no diretório / home
- Na pasta criada, crie o arquivo exemplo1.txt com os seguintes nomes (um em cada linha):
	- Bebeto, Dunga, Cafu, Branco, Ronaldo, Rivaldo, Taffarel, Roberto Carlos, Romário, Ronaldinho Gaúcho

- **Em seguida:** 
	- Exiba o conteúdo do arquivo sem usar editor.
	- Exiba apenas os nomes que começam com Ro
	- Gere um novo arquivo exemplo2.txt que armazene automaticamente o resultado da questão anterior.
- **Exiba a diferença entre os arquivos** exemplo1.txt e exemplo2.txt no terminal

■ Sem usar o comando cat, grave as diferenças entre os arquivos "exemplo1.txt" e "exemplo2.txt" num arquivo "exemplo3.txt"

- **Usando o terminal:** 
	- Acesse a pasta aluno e crie o arquivo "aluno1.txt" vazio.
	- Crie um arquivo chamado "aluno2.txt" com um texto qualquer (sem usar qualquer editor).
	- Liste o conteúdo da pasta /etc e faça com que o conteúdo da listagem seja gravado no arquivo "aluno1.txt"
	- Crie um arquivo **aluno3.txt** que contenha todos os registros de aluno3.txt que contenham a palavra".conf"

# Exercicio VI

■ Na pasta onde criou os arquivos aluno1.txt, aluno2.txt e aluno3.txt, como os coringas \*,[] e ? podem ser utilizados?

# Exercício VII

- **Consulte o que faz comando "tee"**
- Descreva o comportamento do comando:
	- ls /bin | sort | tee /tmp/lista | wc -l

### Para casa

**Identificar quais os principais arquivos de** configuração no Linux.